# **HƯỚNG DẪN SỬ DỤNG**

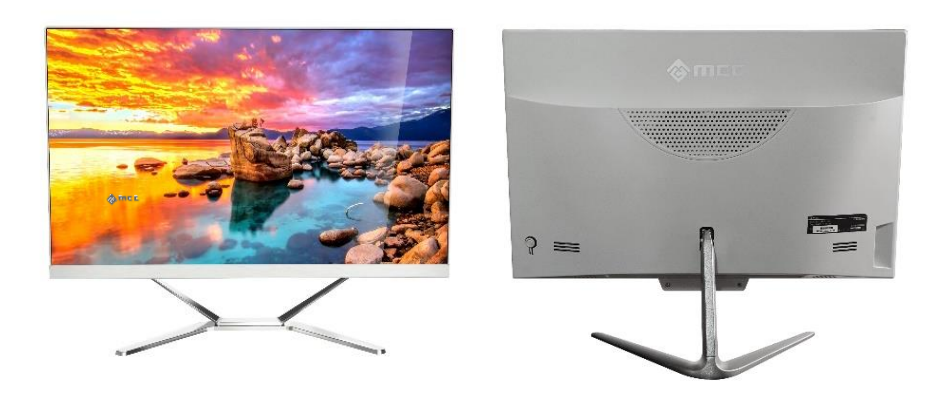

## MÁY TÍNH ĐỒNG BỘ ALL IN ONE MCC

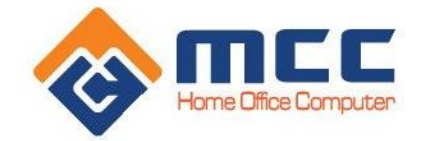

## **HƯỚNG DẪN SỬ DỤNG**

Vui lòng giữ thiết bị khô ráo. Không để thiết bị, bộ sạc pin tiếp xúc với nước và hơi nước, hoặc dùng tay ướt để vận hành thiết bị hoặc bộ sạc, để tránh gây ra hiện tượng ngắn mạch, ăn mòn làm hỏng thiết bị và mất an toàn cho người dùng.

• Không để thiết bị, bộ sạc bị va đập hoặc rung động mạnh sẽ gây ra lỗi và cháy nổ cho thiết bị và bộ sạc.

• Không đặt thiết bị, bộ sạc này ở vùng nhiệt độ quá cao hoặc quá thấp. Nếu không, bạn có thể gây ra lỗi và cháy nổ cho thiết bị và bộ sạc.

• Không đập, ném thiết bị và tránh làm rơi, uốn cong thiết bị.

• Không sử dụng thiết bị và phụ kiện trái quy định, nếu không thiết bị và phụ kiện sẽ không nằm trong phạm vi bảo hành của công ty.

## **MẸO AN TOÀN**

Trước khi sử dụng Máy tính này, vui lòng đọc và cho con trẻ của bạn biết về các Lưu ý và hướng dẫn an toàn như sau:

• Không được tháo thiết bị và phụ kiện trái quy định. Chỉ các cơ sở được ủy quyền mới có thể sửa chữa thiết bị này.

• Vui lòng đặt thiết bị cách xa thiết bị từ tính. Bức xạ của thiết bị sẽ xóa thông tin trên thiết bị lưu trữ từ tính.

• Vui lòng không sử dụng thiết bị ở những nơi có nhiệt độ cao và dễ cháy (chẳng hạn như gần trạm xăng).

• Vui lòng không đặt thiết bị và phụ kiện ở nơi trẻ em có thể chạm vào. Vui lòng không để trẻ sử dụng thiết bị mà không có người giám sát.

• Vui lòng tuân thủ các luật và quy định có liên quan khi bạn sử dụng Thiết bị, đồng thời tôn trong các quyền và quyền riêng tư hợp pháp của người khác.

• Vui lòng tuân thủ nghiêm ngặt thông số kỹ thuật có liên quan của sách hướng dẫn này khi bạn sử dụng cáp USB. Nếu không, nó có thể làm hỏng Thiết bị hoặc máy tính cá nhân của bạn.

• Vui lòng không sử dụng thiết bị trong môi trường ẩm ướt như phòng tắm, v.v. và tránh để thiết bị bị ngâm hoặc xả bởi chất lỏng.

## **GIAO DIỆN VÀ CÁC CỔNG/ NÚT CƠ BẢN**

- 1. Camera trước
- 2. Đèn nguồn
- 3. MIC
- 4. Đèn khởi động
- 5. Jack tai nghe
- 6. Phím nguồn
- 7. Loa
- 8. Cổng DC
- 9. Cổng HDMI
- 10. Cổng COM/VGA
- 11. Cổng USB 2.0 / 3.0
- 12. Cổng mạng

## **MCC M19 SERIES**

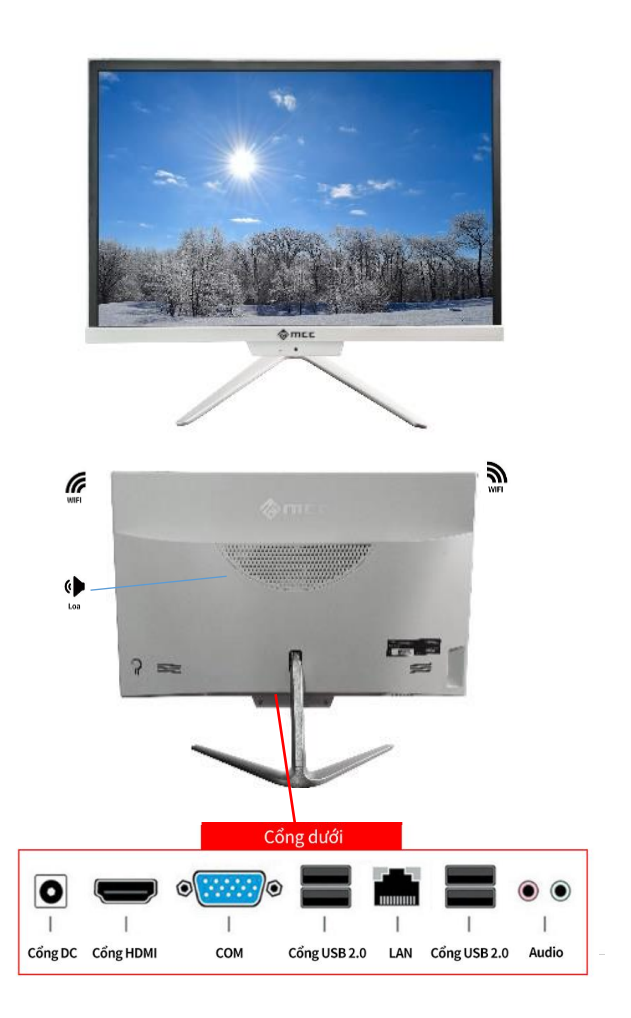

## **GIAO DIỆN VÀ CÁC CỔNG/ NÚT CƠ BẢN**

## **MCC M22 SERIES**

- 1. Camera trước
- 2. Đèn nguồn
- 3. MIC
- 4. Đèn khởi động
- 5. Jack tai nghe
- 6. Phím nguồn
- 7. Loa
- 8. Cổng DC
- 9. Cổng HDMI
- 10. Cổng COM/DP
- 11. Cổng USB 3.0
- 12. Cổng USB 2.0
- 13.Cổng mạng

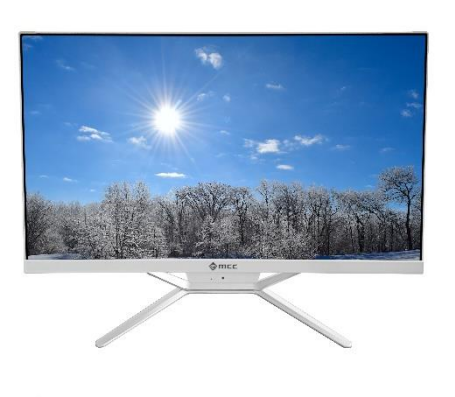

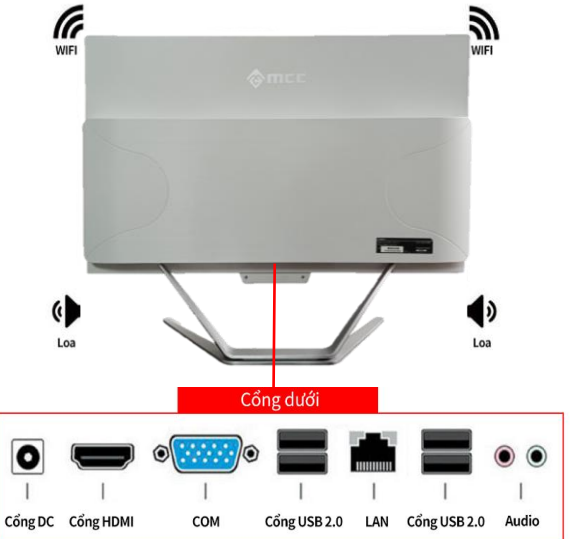

## **GIAO DIỆN VÀ CÁC CỔNG/ NÚT CƠ BẢN**

- 1. Camera trước
- 2. Đèn nguồn
- 3. MIC
- 4. Đèn khởi động
- 5. Jack tai nghe
- 6. Phím nguồn
- 7. Loa
- 8. Cổng DC
- 9. Cổng HDMI
- 10. Cổng COM/DP
- 11. Cổng USB 3.0
- 12. Cổng USB 2.0
- 13 .Cổng mạng

#### **MCC M24 SERIES**

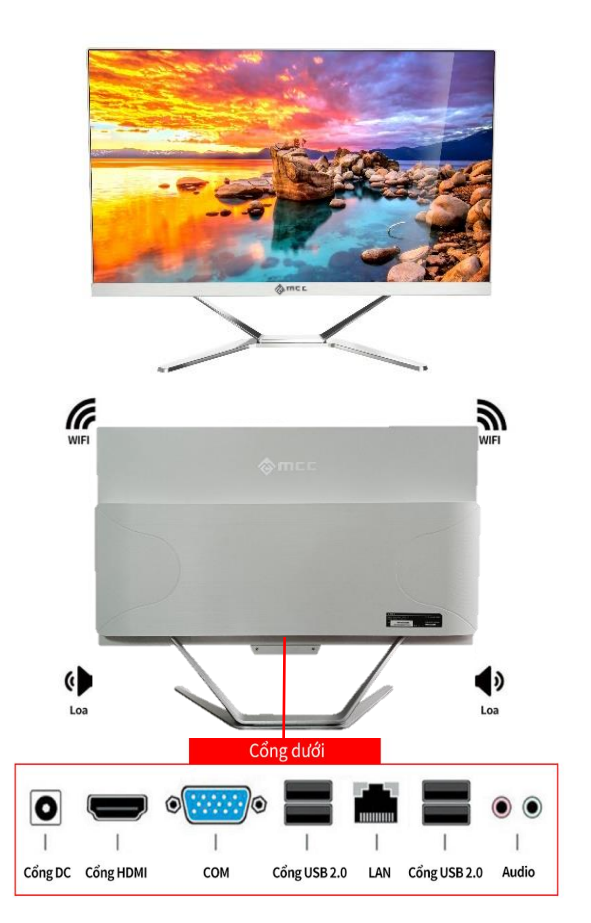

## **MỘT SỐ THAO TÁC TRÊN MÁY SAU KHI LẮP ĐẶT**

#### **Tùy chọn tài khoản:**

Nhấp vào tên tài khoản của bạn để thay đổi ảnh tài khoản, khóa thiết bị hoặc đăng xuất khỏi tài khoản của bạn. Điều này có thể được thực hiện từ menu khởi động, nơi bạn sẽ tìm thấy Tên tài khoản đi kèm hình ảnh.

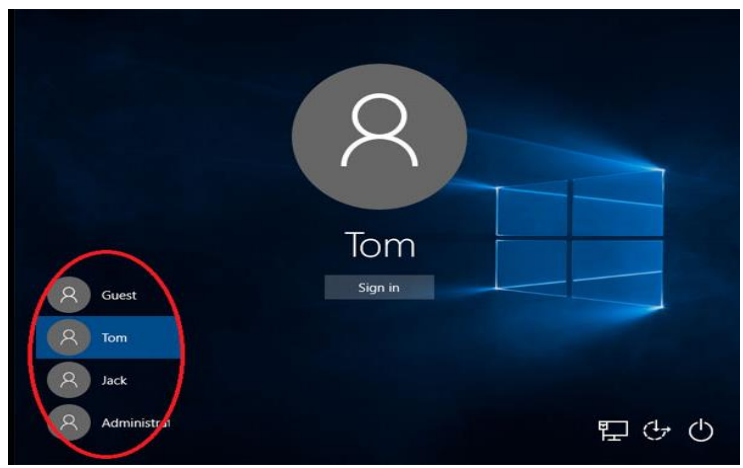

## **Nguồn:**

Nhấp vào biểu tượng Nguồn để chọn chế độ ngủ (Sleep), tắt máy (Shut down) hoặc khởi động lại (Restart) thiết bị của bạn.

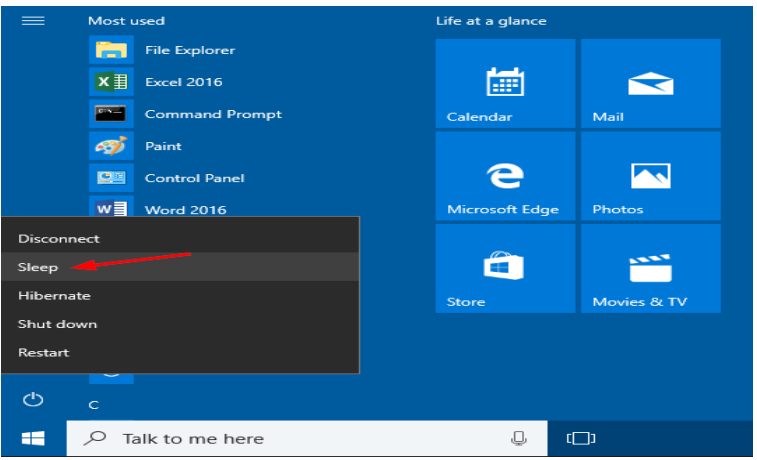

## **Tất cả ứng dụng:**

Nhấp vào "All Apps" để xem tất cả các ứng dụng và chương trình của bạn được liệt kê theo thứ tự bảng chữ cái. Tìm kiếm ứng dụng cụ thể chỉ cần nhập nó vào hộp tìm kiếm "Search".

#### **Tìm kiếm:**

Tìm kiếm trên thiết bị của bạn, bộ nhớ đám mây của bạn trên OneDrive và trên Web cùng một lúc. Chỉ cần mở Menu khởi động và nhập vào hộp tìm kiếm "Search"- chương trình tìm kiếm của Windows sẽ thực hiện phần còn lại. Bạn cũng có thể mở tìm kiếm trực tiếp từ thanh tác vụ; nhấp vào Tìm kiếm và bắt đầu nhập.

#### **Ghim các ứng dụng yêu thích của bạn:**

Ghim các ứng dụng, chương trình và thư mục vào menu Bắt đầu để truy cập nhanh vào những thứ bạn sử dụng nhiều nhất. Ứng dụng với Live Tiles sẽ hiển thị các bản cập nhật cho những thứ quan trong.

Bấm "Start", chọn Tất cả ứng dụng, bấm chuột phải vào ứng dụng bạn muốn ghim, sau đó chọn Ghim để bắt đầu.

Sau khi được ghim, ứng dụng của bạn sẽ hiển thị dưới dạng một ô ở bên phải. Nhấp chuột phải vào ô để thay đổi kích thước của nó.

Kéo và thả để di chuyển nó.

#### **Chế độ xem tác vụ:**

Nếu bạn có nhiều ứng dụng và chương trình đang mở, sẽ có nút Chế độ xem tác vụ mới để bạn có thể nhanh chóng chuyển đổi giữa chúng. Nhấp vào Chế độ xem tác vụ để xem tất cả các ứng dụng và chương trình đang chay của ban; chọn bất kỳ mục nào để mở nó.

#### **Đa màn hình:**

Nếu bạn đang sử dụng các ứng dụng và chương trình khác nhau, hãy thử thêm màn hình. Nó sẽ giữ cho mọi thứ được sắp xếp gọn gàng cho bạn. Hoặc, tạo một màn hình cho những việc bạn làm ở cơ quan và một màn hình cho những việc bạn làm ở nhà.

Chọn xem tác vụ từ thanh tác vụ, sau đó chọn Thêm màn hình. Hình thu nhỏ sẽ hiển thị ở cuối trang xem tác vụ. Nhấp vào hình thu nhỏ trống để mở màn hình trắng.

Để chuyển đổi giữa các màn hình, hãy nhấp vào Chế độ xem tác vụ, sau đó chọn một màn hình từ cuối trang.

## **KHẮC PHỤC LỖI BẬT NGUỒN KHÔNG LÊN**

- Kiểm tra dây kết nối với bộ nguồn **(5)**, kiểm tra dây nguồn trên thiết bị khác.
- Kiểm tra màn hình nêu đèn nguồn không sáng kiểm tra tới dây nguồn, đèn cục nguồn Adaptor báo sáng.
- Nếu máy tính bật không chạy, hoạc quạt máy tính vẫn chạy, đèn nguồn sáng mà không lên hình. Vui lòng liên hệ với trung tâm dịch vụ được ủy quyền.
- Áp dụng chính sách **bảo hành 321** trên tất cả các dùng máy tính của MCC.

#### **TRUNG TÂM BẢO HÀNH MCC VIỆT NAM Hà Nội Hồ Chí Minh**

*7/212 Đường Phú Diễn, Q. Bắc Từ Liêm, Hà Nội SĐT: 0925.680.666*

*13 Trần Bình Trọng, Phường 4, Quận 5, Tp. Hồ chí Minh SĐT: 070.633.9999*